# **What Is My IP**

Another practical solution from "Practical Compliance Solutions, Corp.".

Installation Guide for What Is My IP.

**Tom Romeo 11/11/2014**

The information in this documentation is not contractual in nature. It is subject to modification without notice. The software described in this manual is supplied under a user license. Its use, duplication, or reproduction on any media whatsoever, except as provided for under the terms of the license, is not authorized. No part of the manual may be copied, reproduced or transmitted by any means whatsoever (unless it is for the purchaser's personal use) without written permission of **Practical Compliance Solutions Corp**.

#### **Microsoft**®, **Windows**®, **Windows NT**®, **Windows XP**, **Windows 2000**, **Windows 2003**, **Windows 2008**, **Windows Vista, Windows 7**, **Windows 8**, **Windows 2012** are registered trademarks of **Microsoft Corporation.**

All other trademarks are the property of their respective owners.

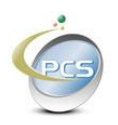

### **Table of Contents**

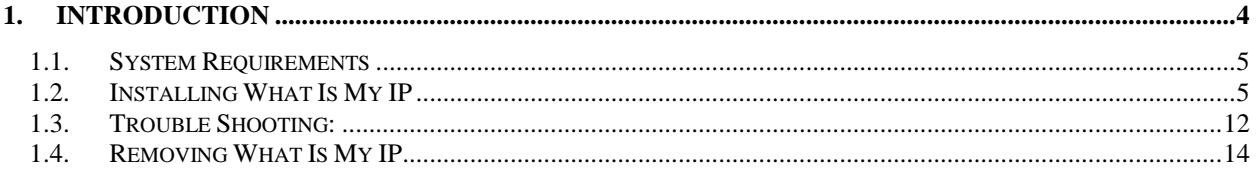

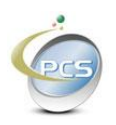

### <span id="page-3-0"></span>1. Introduction

"What Is My IP" is a service that notifies you when your public IP address changes.

If you do not own a public IP address, then your internet provider assigns you one via DHCP, (Dynamic Host Configuration Protocol).

Many small businesses, companies that employ fewer than 50 people, do not purchase a static IP address for a variety of reasons. Notwithstanding the reason to not have a static IP, the company might rely on VPN (Virtual Private Network) or use SSH (Secure Shell) as a means to access the corporate network. Perhaps someone needs to work from home, or two satellite offices need to be linked to the main office. To access your network from the internet, you need to know your router's public address.

Sometimes we need to know our public IP address if we want to access our home network from someplace that is not home.

People who set up VPN routers in the home so they can access their home network while traveling, or gamers who need to open a port on their network for interactive play would certainly need to know their public IP address.

Companies like DYNDNS, or Duck DNS, or No IP, or yDNS, zonomi, or hopper, allow you to attach a DNS host name to your public IP address.

Some routers automatically update your dynamic IP address with your dynamic DNS provider so that when your public IP address changes, your DNS is up to date.

Sometime this does not work for various reasons.

Certain Verizon Routers have an entry in the router for Dynamic DNS, but it never updates it, almost like it is disabled.

What Is My IP - Dynamic DNS change notification service.

"What is my IP" is a solution for those who are in this situation.

For example, you are away from home, but need to access something from your home computer. You connect to your VPN router and then access your home network. While you are connected, something triggers your ISP's (Internet Service Provider) router to restart causing your external IP address to change. Now your Dynamic DNS is no longer pointing to your external IP address.

"What Is My IP" is a Windows service that runs on one or more of your home computers or servers. It checks your external IP address once per day or as frequently as once every 30 minutes. If your IP address changes, it sends an email or SMS to you. All of this is configurable.

As of this writing, the last time this happened to me was November 2, 2014. I suppose something needed to be reset for the transition of Day Light Savings Time to Standard Time.

So now you know what it is and why you might want it, Installing and configuring it is simple.

Download "What Is My IP" and double click the installer.

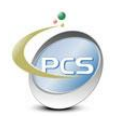

#### <span id="page-4-0"></span>**1.1.System Requirements**

- 1) Internet Access
- 2) Windows XP, 7, 8, Windows Server 2003, 2008, 2012
- 3) Dot Net Framework 3.5

What Is my IP determines your external IP address by querying our web service. You can click any of these links to check your external IP address.

<http://www.whatismyip.com/>

<http://myexternalip.com/> <http://mxtoolbox.com/WhatIsMyIP/>

<http://www.ipchicken.com/>

<http://whatismyipaddress.com/>

Just to show a few.

What Is My IP must have access to the internet to perform the query.

What Is My IP also needs to be able to send an email or SMS when your external IP Address changes, therefore your Internet Service Provider SMTP credentials are required. What Is My IP stores them in an encrypted configuration file on your computer. Your credentials are never transferred or compromised.

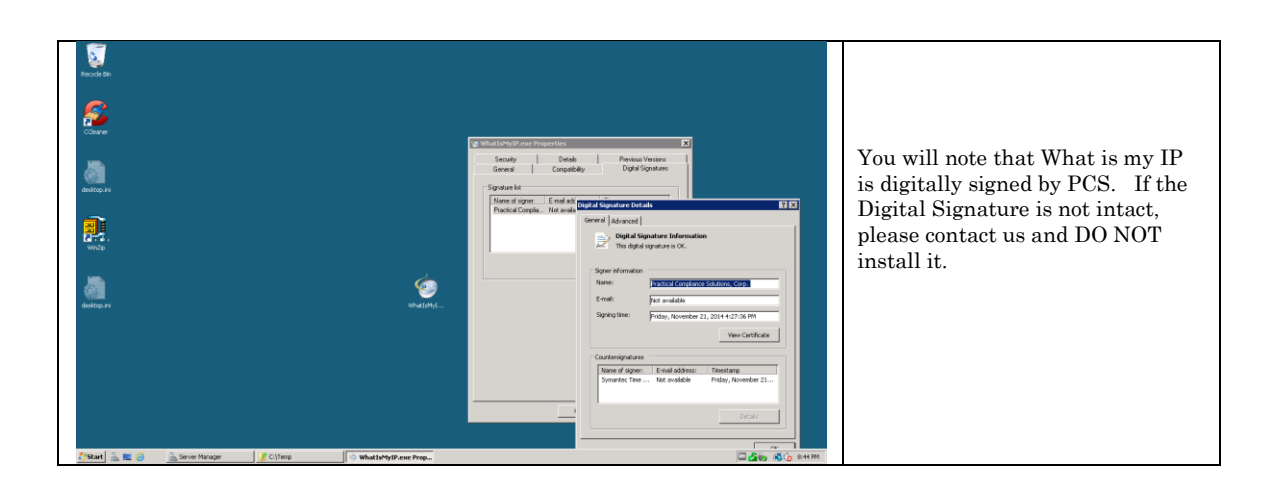

### <span id="page-4-1"></span>**1.2.Installing What Is My IP**

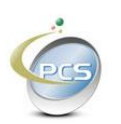

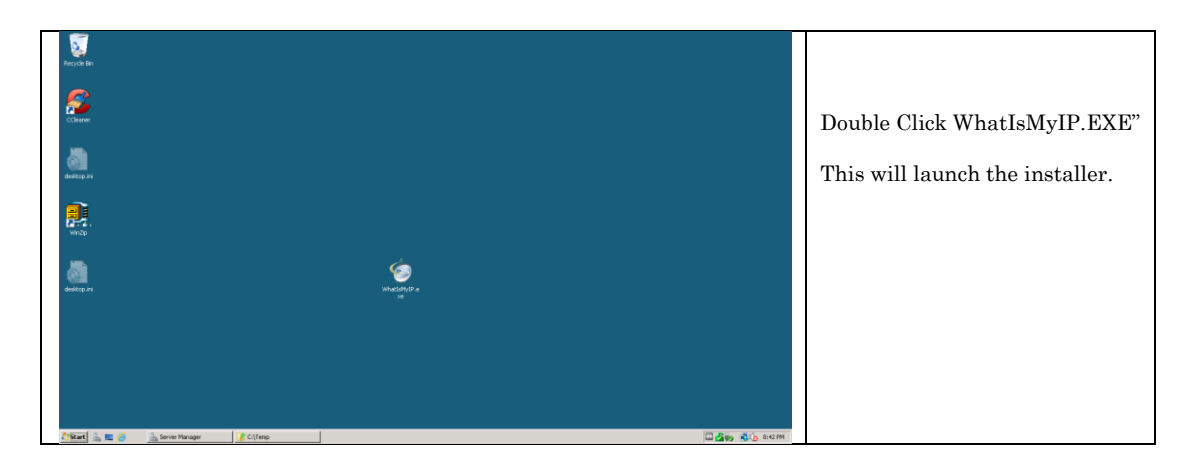

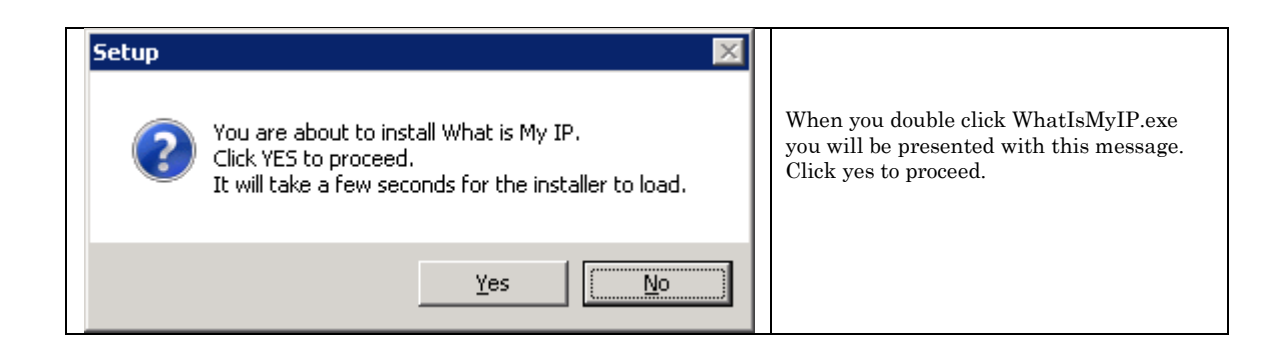

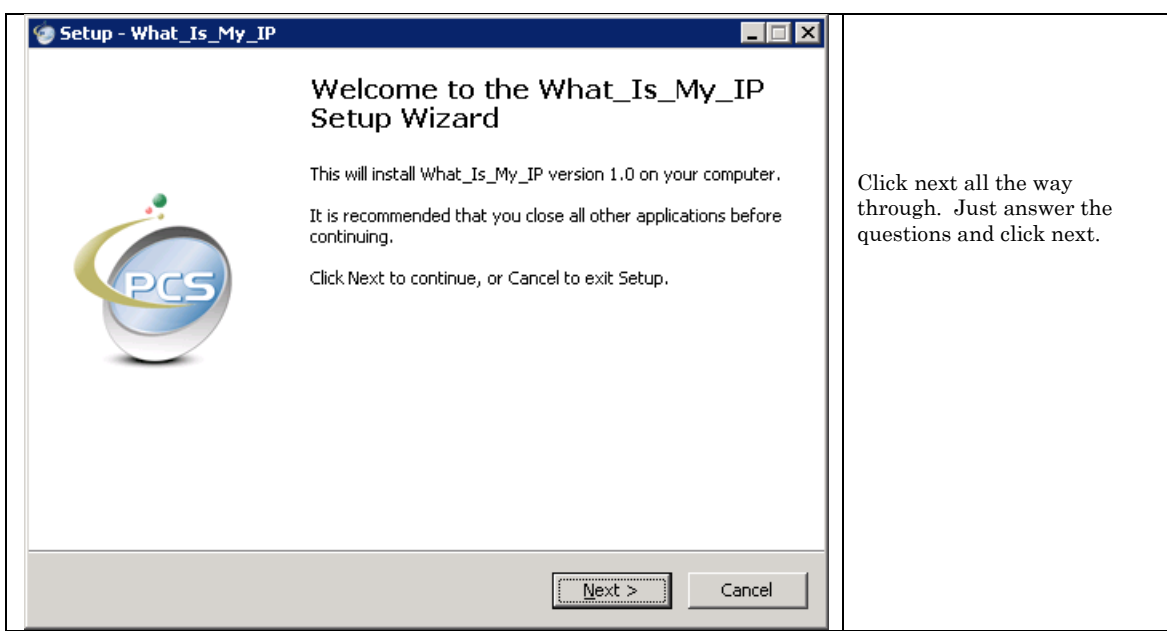

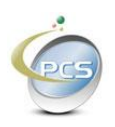

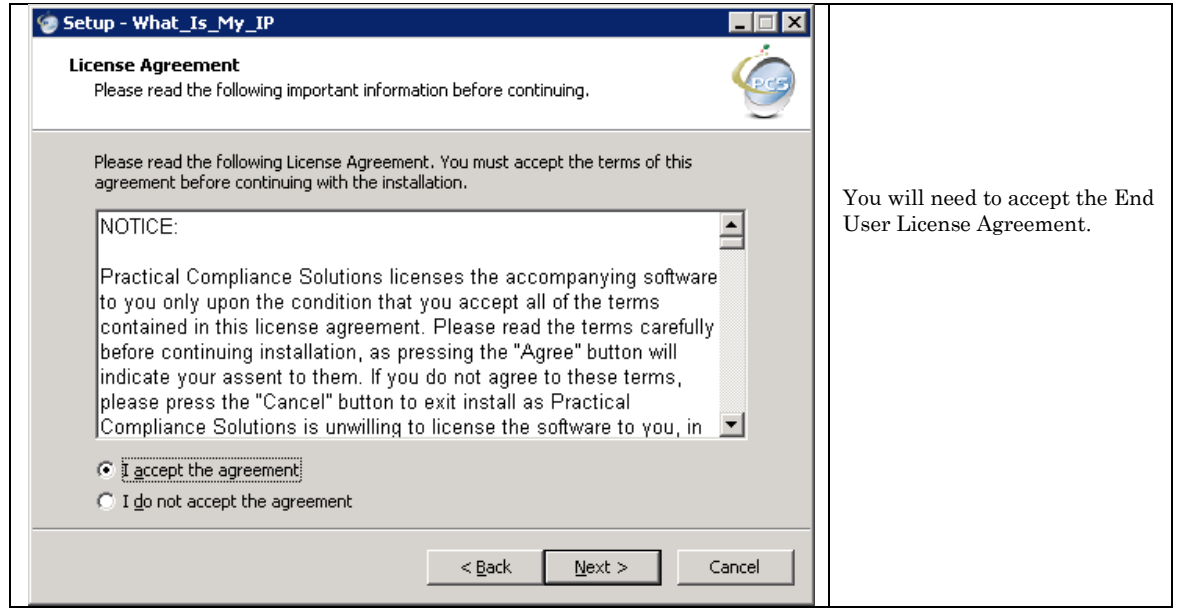

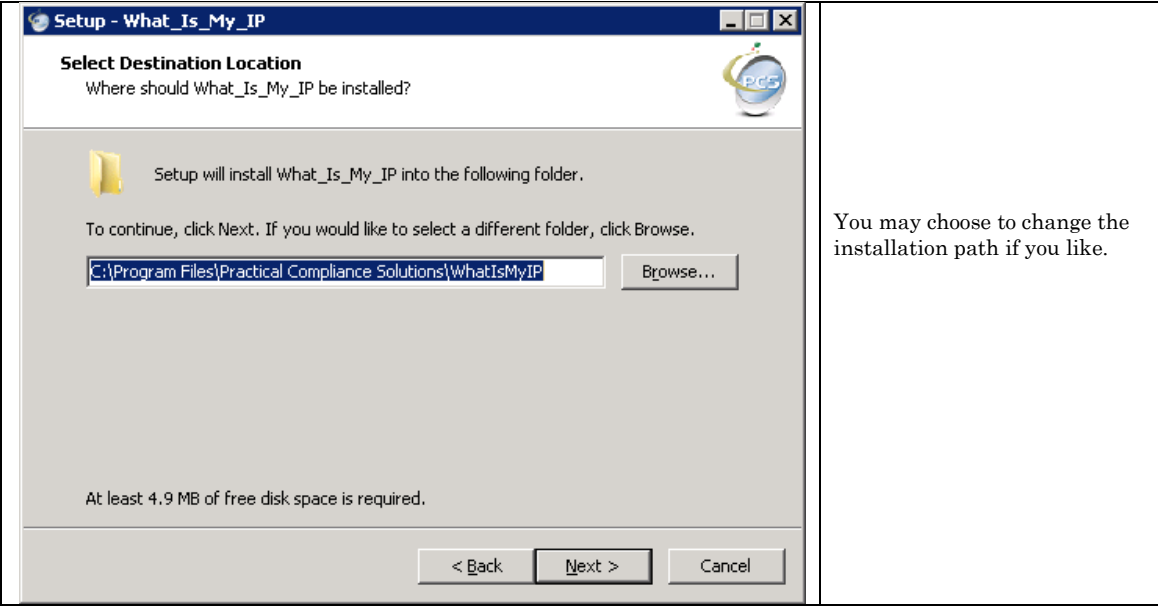

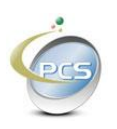

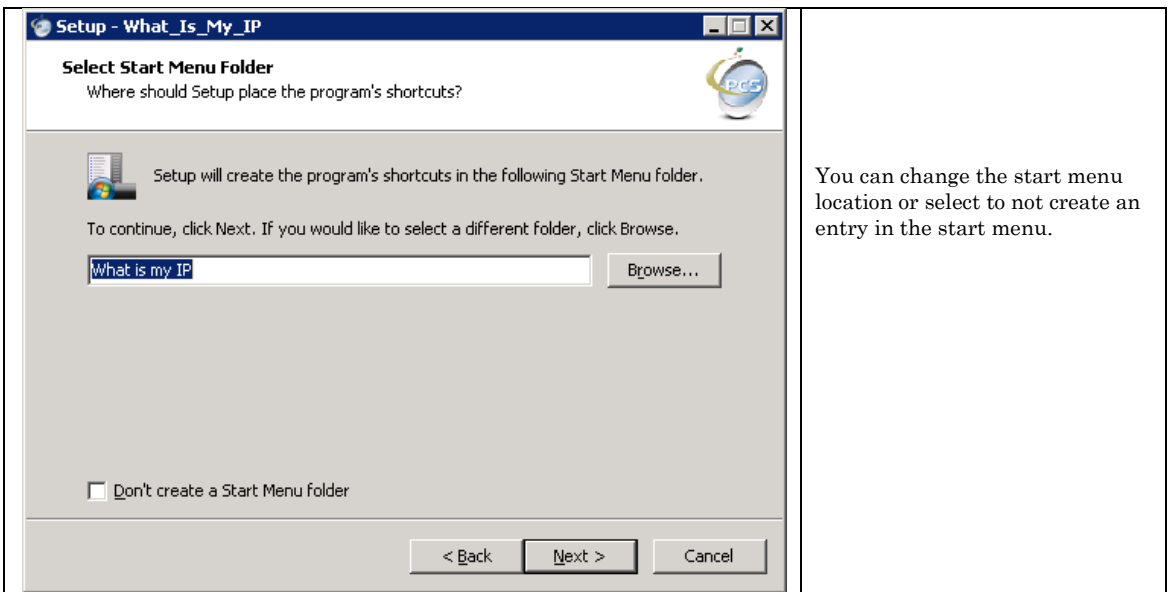

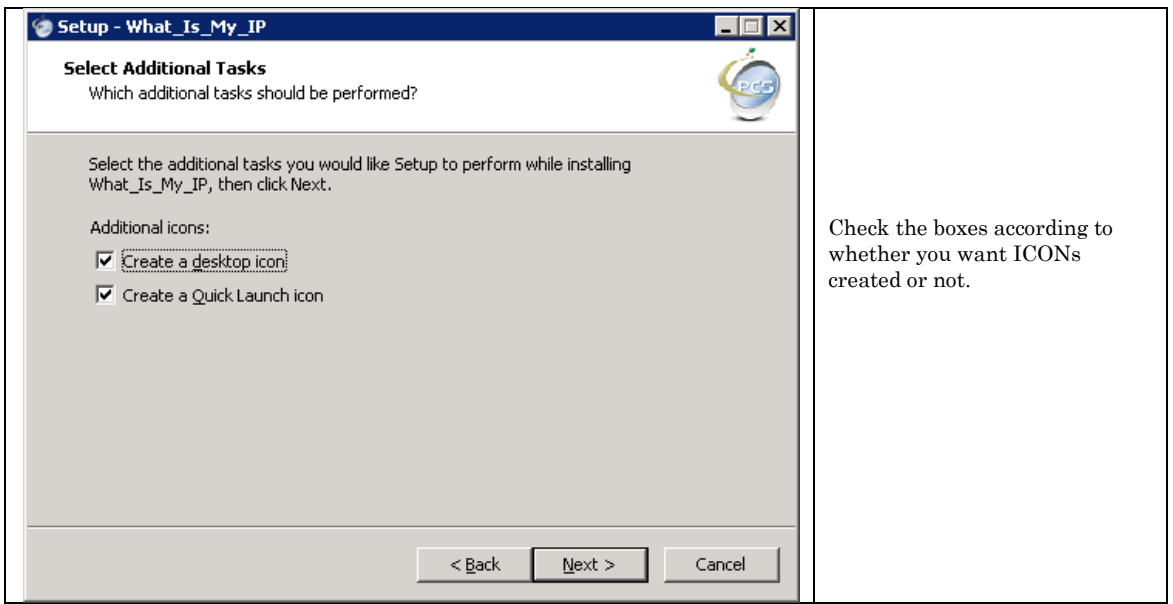

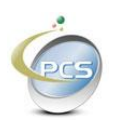

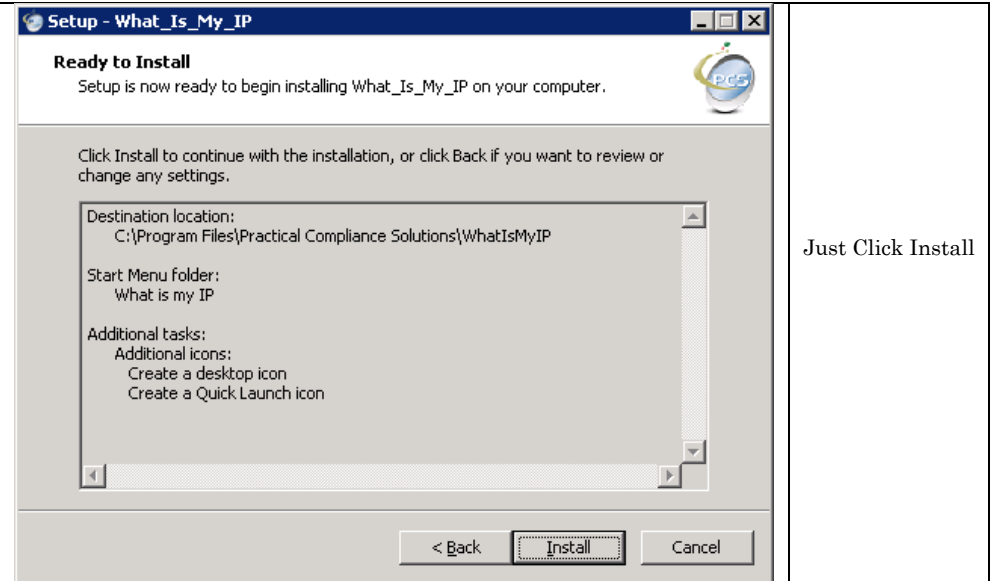

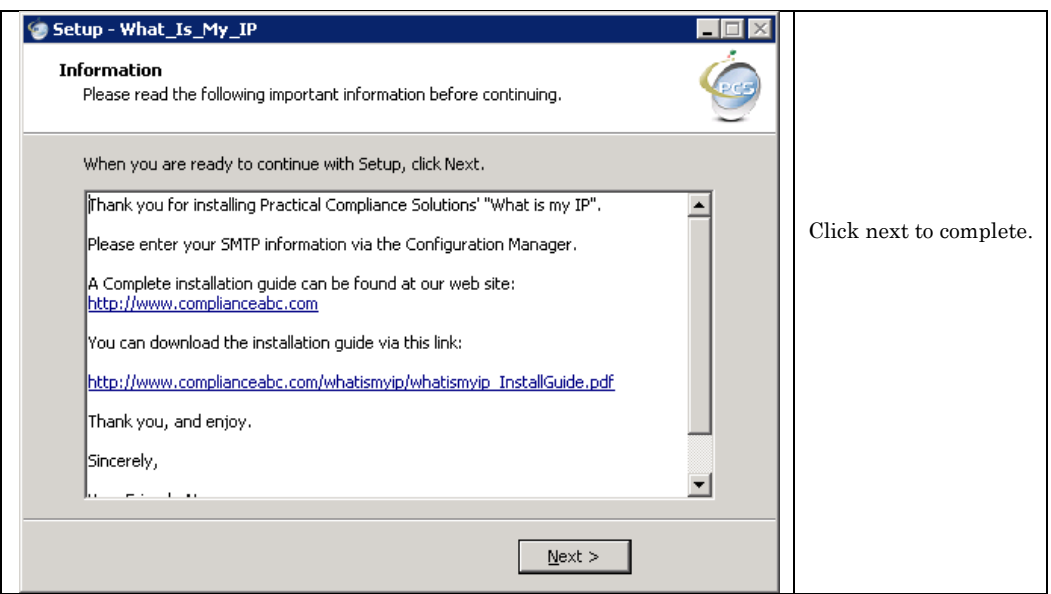

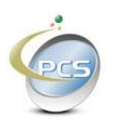

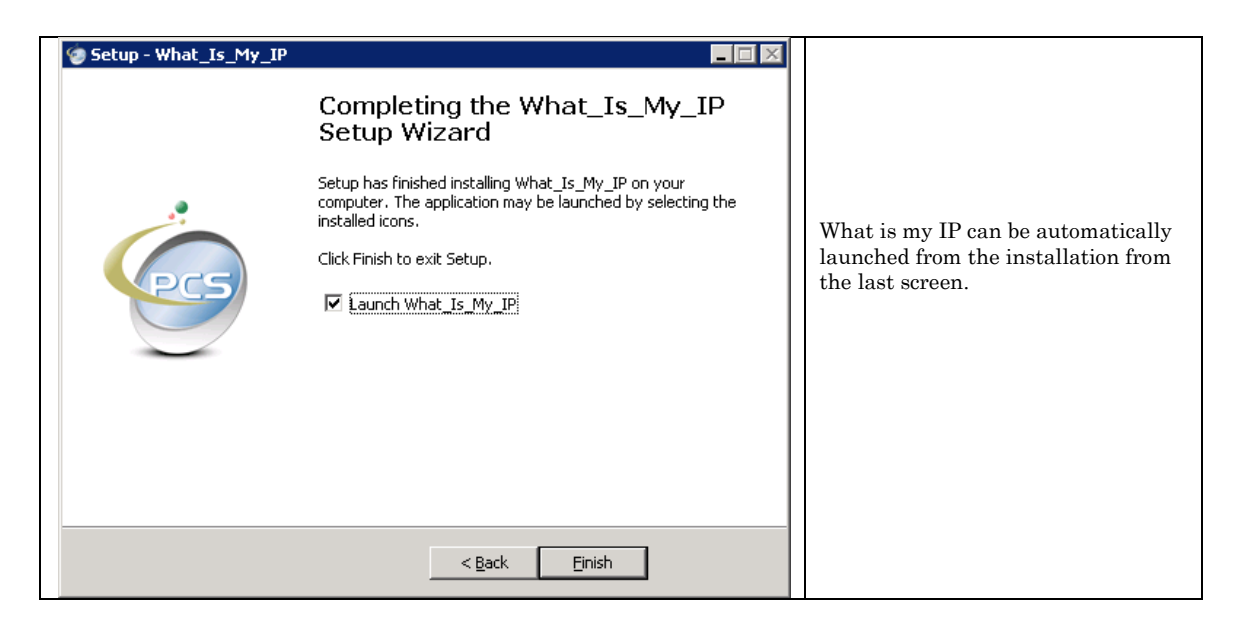

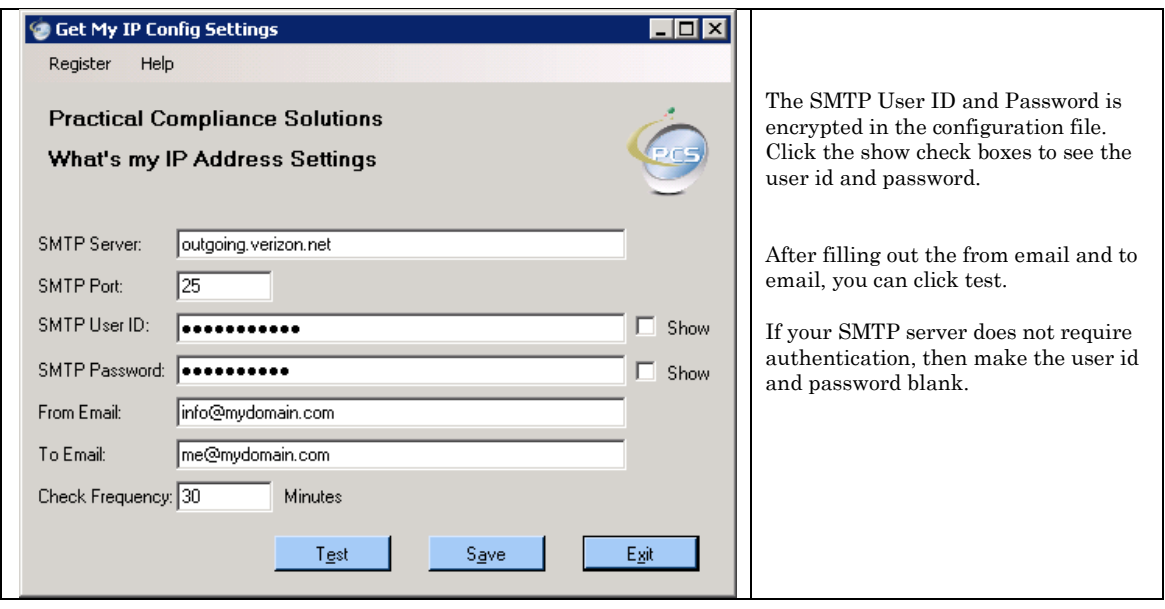

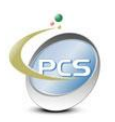

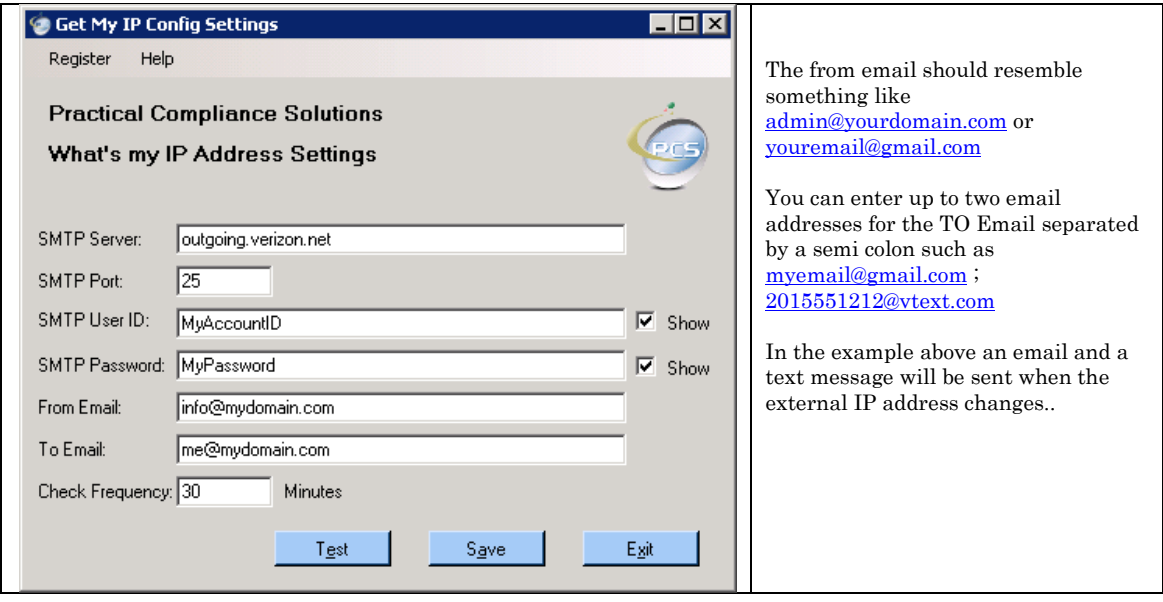

Fill out the SMTP Server information. If you have an SMTP Server installed that is set up as anonymous, then just supply the SMTP Server without credentials, otherwise enter your ISP's SMTP server the same way you would enter it if you were setting up a Microsoft Outlook mailbox.

For Example: mail.mydomain.com, or outgoing.verizon.net, or mail.optonline.net, or mail@gmail.com

The SMTP Port will also be necessary. The default is 25

After filling out all of the data, you can click test and a test email will be sent to the To Address from the From Address.

Clicking the Save button, saves the values to the configuration and starts the service.

Look at the log file to verify that your external IP Address is properly recorded.

You will receive an email and or text message when your external IP Address changes.

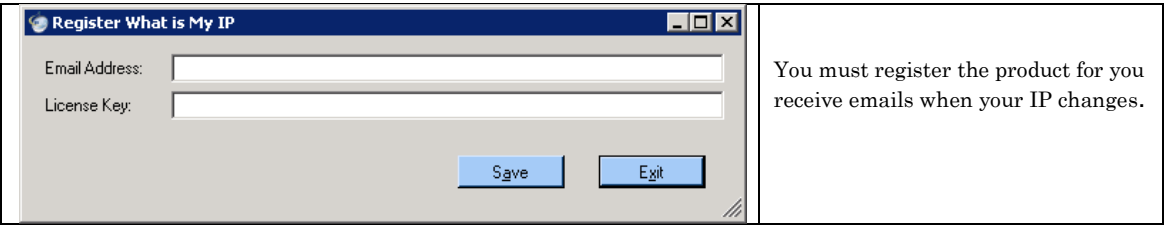

If you look inside of the file "WhatIsMyIP.exe.config" you will see the encrypted passwords as pictured below.

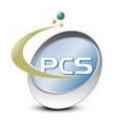

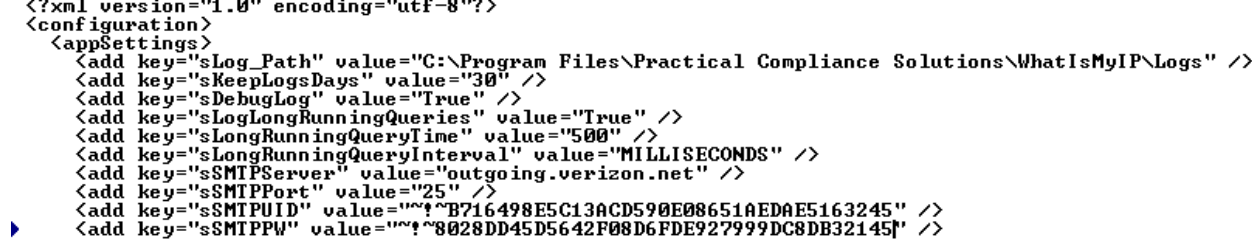

#### <span id="page-11-0"></span>**1.3.Trouble Shooting:**

If the Service does not start when you click the save button on the configuration page, then open the services screen by running "services.msc" , locate "PCS What is my IP Address" and start it.

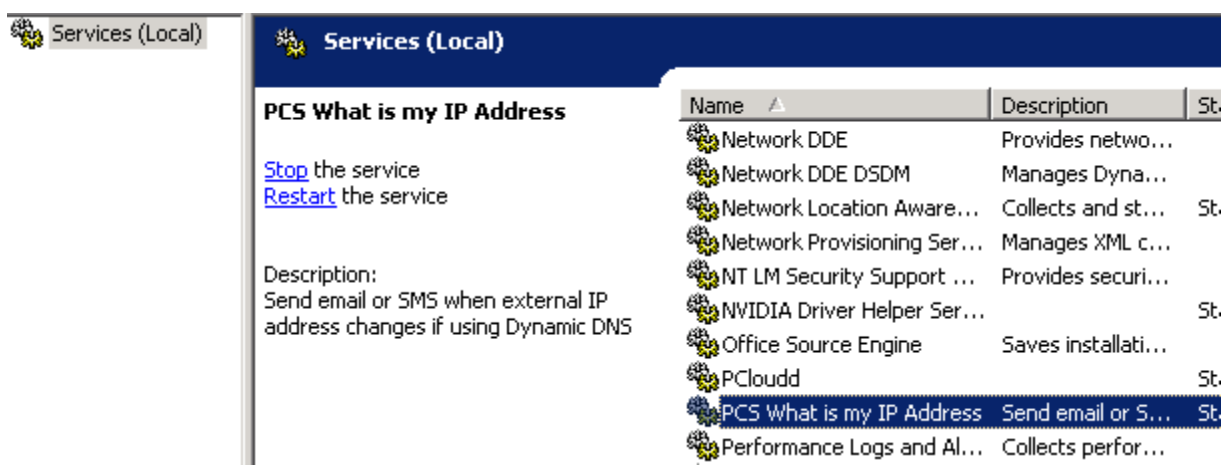

If something does not seem to work initially, everything you need to know will be in the log files pictured below. The file named currentIP.txt contains the current IP address. This file is used when your computer reboots. If you have automatic Windows updates turned on, then your computer will likely re-boot automatically in the middle of the night. This file guarantees that we didn't miss a change in IP.

The other files contain status information and errors if they occur.

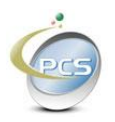

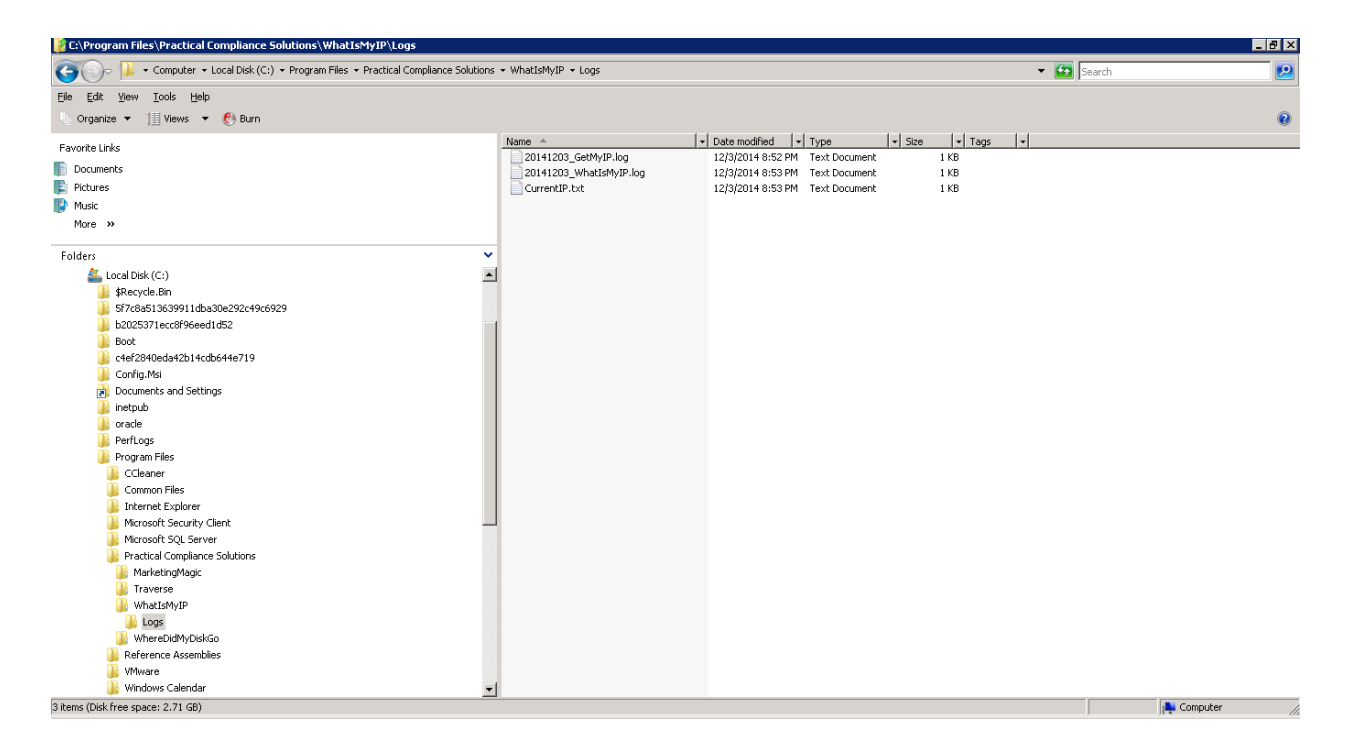

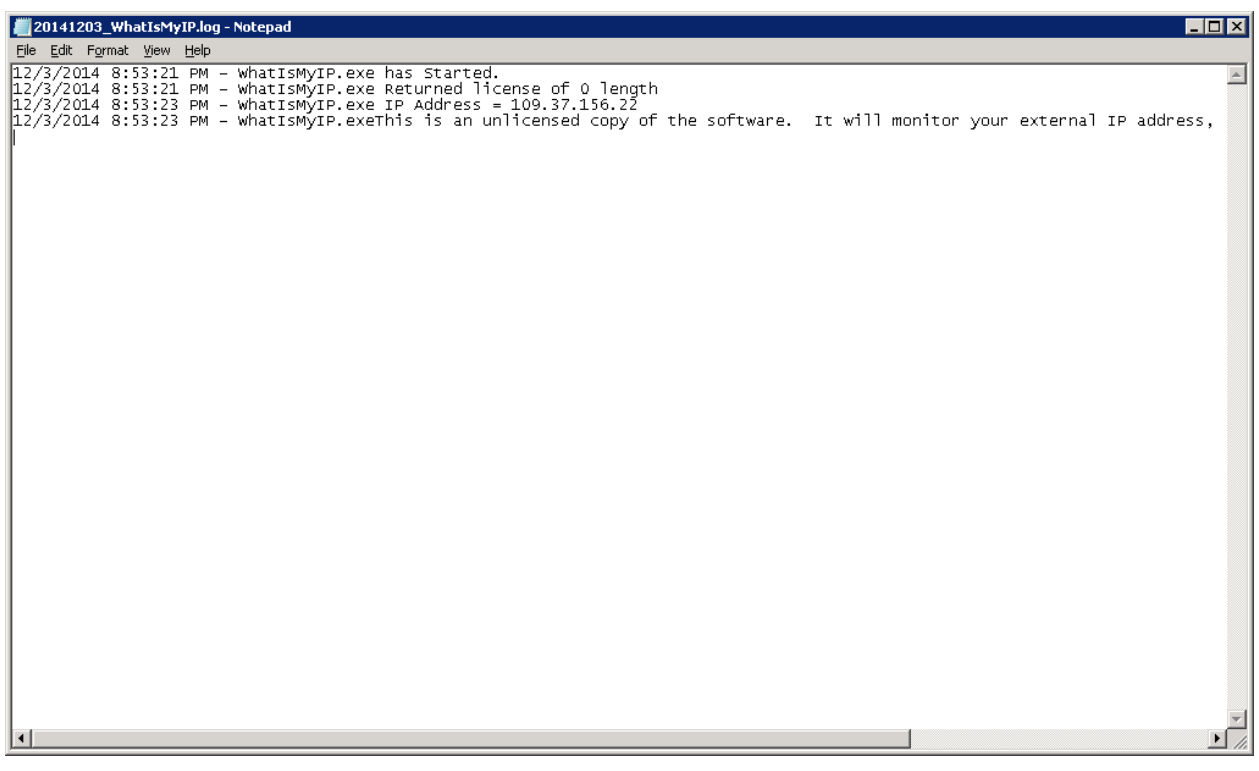

Using invalid credentials, we generated this error just as an example.

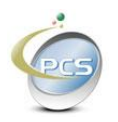

11.11.2014 20:38:05 - Running Program: C:\Program Files\Practical Compliance Solutions\WhatIsMyIP\WhatIsMyIP.exe - ARGS:

11.11.2014 20:39:26 - - An error occurred in Module: GetMyIPConfig.exe.sSendEmail - System.Net.Mail.SmtpException: Failure sending mail. ---> System.Net.WebException: Unable to connect to the remote server ---> System.Net.Sockets.SocketException: No connection could be made because the target machine actively refused it xxx.xxx.xxx.xxx.xxx

 at System.Net.Sockets.Socket.DoConnect(EndPoint endPointSnapshot, SocketAddress socketAddress)

 at System.Net.ServicePoint.ConnectSocketInternal(Boolean connectFailure, Socket s4, Socket s6, Socket& socket, IPAddress& address, ConnectSocketState state, IAsyncResult asyncResult, Int32 timeout, Exception& exception)

If you can't get it to run at all, just call us or send an email.

#### <span id="page-13-0"></span>**1.4.Removing What Is My IP**

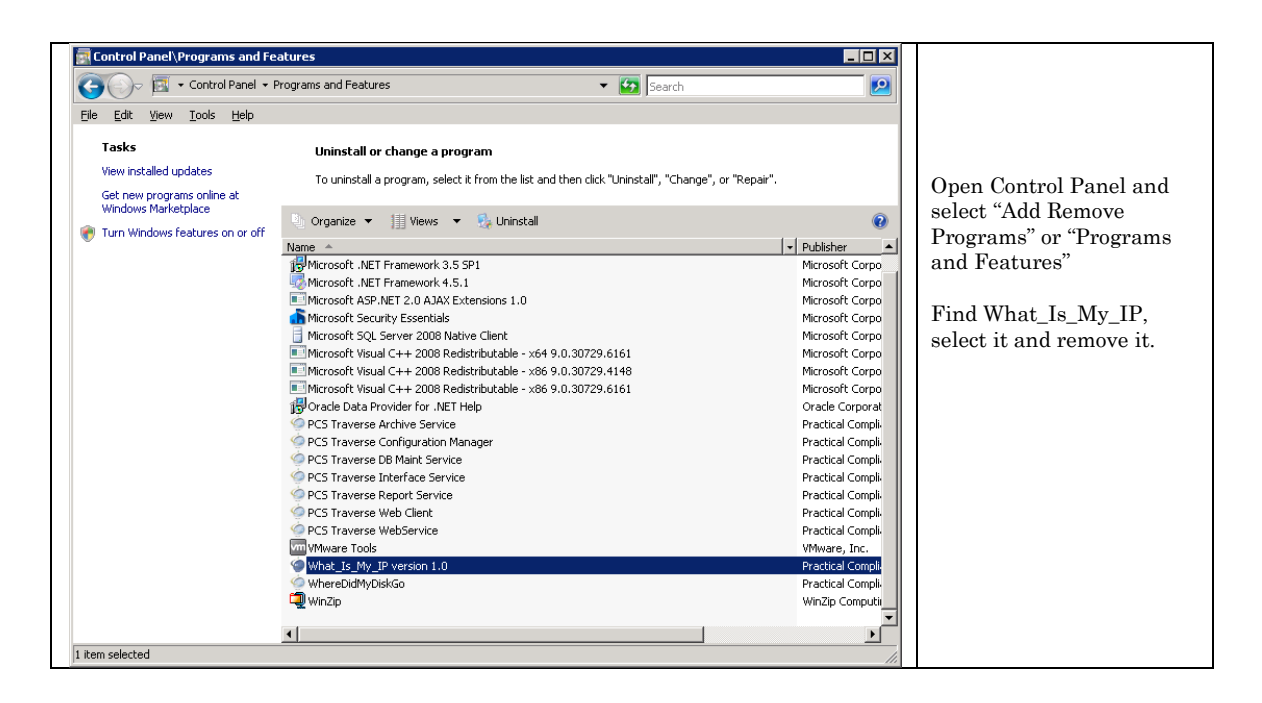

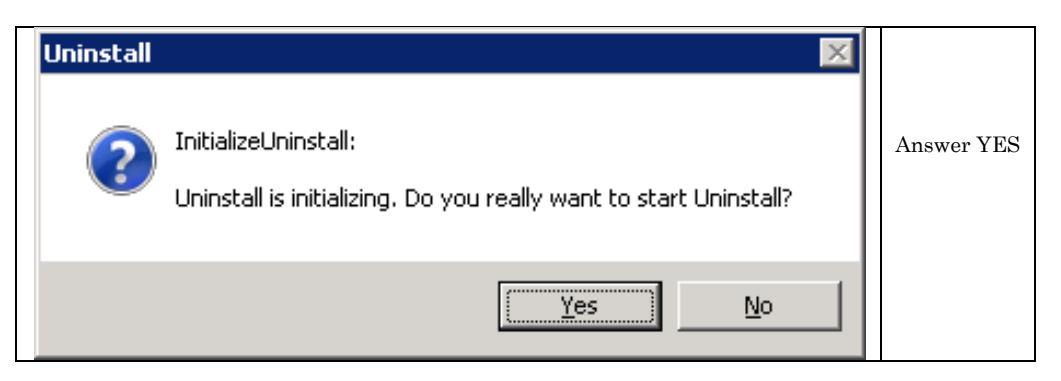

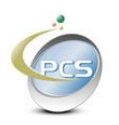

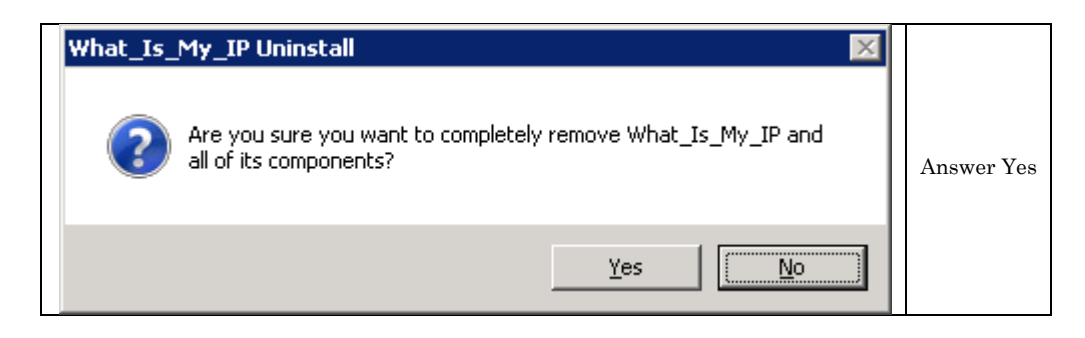

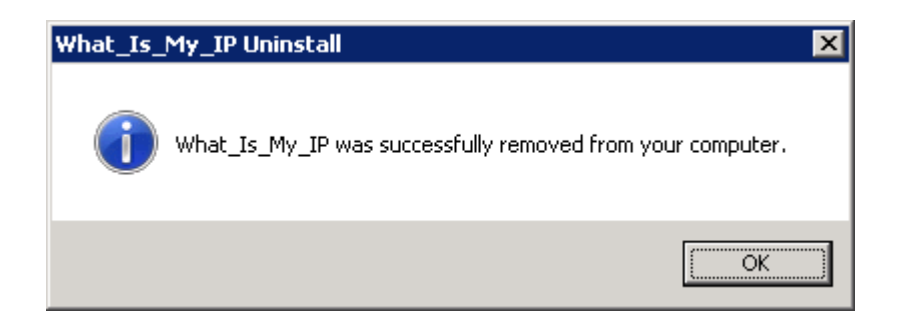

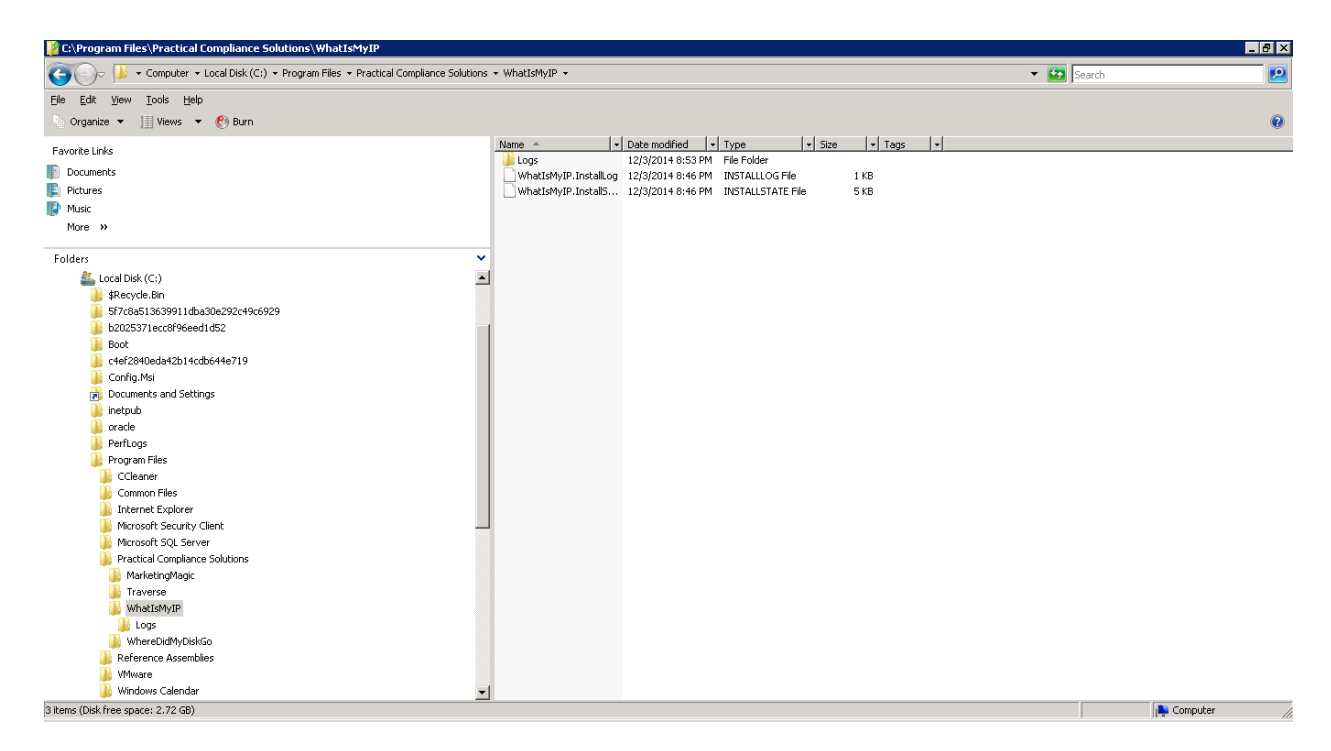

You can then delete the directory manually. The uninstall process always leaves behind the logs. Also if the shortcut is left behind you can delete it as well.

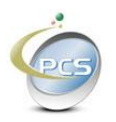